#### **IlmuKomputer.Com** reation ilmu dengan menuliskannya

# Membuat Program Penyimpanan dalam Pembuatan Dokumen Baru di Microsoft Word dengan Visual Basic Editor

Oleh : Sutrisno http://trisnowlaharwetan.net

Lisensi Dokumen: Copyright © 2003-2007 IlmuKomputer.Com

Seluruh dokumen di IlmuKomputer.Com dapat digunakan, dimodifikasi dan disebarkan secara bebas untuk tujuan bukan komersial (nonprofit), dengan syarat tidak menghapus atau merubah atribut penulis dan pernyataan copyright yang disertakan dalam setiap dokumen. Tidak diperbolehkan melakukan penulisan ulang, kecuali mendapatkan ijin terlebih dahulu dari IlmuKomputer.Com.

## Latar Belakang

Puji syukur kepada Allah SWT yang telah memberikan nikmat berupa kekuatan dan akal sehingga penulis bisa menuangkan gagasan di sini. Sholawat serta salam kita haturkan kepada Nabi Muhammad SAW yang telah membawa kita dari alam kebodohan ke alam pencerahan.

Menyimpan dalam Microsoft Word adalah hal yang wajib kita lakukan, jika kita menginginkan dokumen tersebut kita simpan. Aktivitas menyimpan biasanya dilakukan dengan File $\rightarrow$  Save, atau kombinasi keyboard (Ctrl+S).

Kebiasaan yang sering kita lakukan dalam menyimpan adalah mengetik dulu beberapa alinea, atau beberapa lembar setelah selesai baru kita simpan. Bagaimana kalau tiba-tiba computer mati, atau kita tinggal kemudian ada yang menutup dokumen kita tanpa menyimpannya? Maka hasil jerih payah kita akan sia-sia.

Maka jalan terbaik yang kita tempuh adalah menyimpan dokumen dulu sebelum kita melakukan pekerjaan pengetikan. Bagaimana itu bisa dilakukan? Visual Basic Editor, Seperti materi-materi sebelumnya di http://trisnowlaharwetan.net, telah kita bahas tentang membuat password saat mencetak, membuat kata ulang otomatis, maka pada pembahasan kali ini juga kita menggunakan Visual Basic Editor untuk mengatasi permasalahan tersebut.

Komunitas eLearning IlmuKomputer.Com 1 Copyright © 2003-2007 IlmuKomputer.Com Membuat dokumen baru sering kita lakukan dengan langkah File > New ataupun

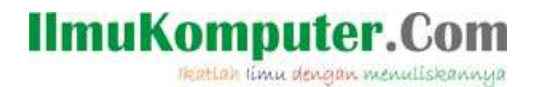

kombinasi keyboard (Ctrl+N), atau juga kita sering meng-klik icon di toolbar. Pada materi kita kali ini, kita akan membuat suatu penyimpanan sebelum membuat dokumen baru.

Tujuannya agar sebelum kita mengetik, dokumen sudah kita simpan terlebih dahulu.

## Visual Basic Editor

Microsoft Word menyediakan fasilitas (tools), yang bisa kita gunakan untuk mengkonfigurasi sendiri fasilitas-fasilitas yang tidak ada, sesuai dengan kebutuhan kita. Visual Basic Editor, atau sering disebut VB Editor, merupakan fasilitas dari Microsoft word yang bisa kita gunakan untuk menyelesaikan berbagai permasalahan, yang tidak disediakan.

### Membuka Visual Basic Editor

Fasilitas VB Editor terletak di Menu Tools  $\rightarrow$  Macro  $\rightarrow$  Visual Basic Editor. Kita juga bisa menggunakan konfigurasi keyboard, dengan menekan secara bersamaan, yaitu Alt + F11, seperti gambar di bawah :

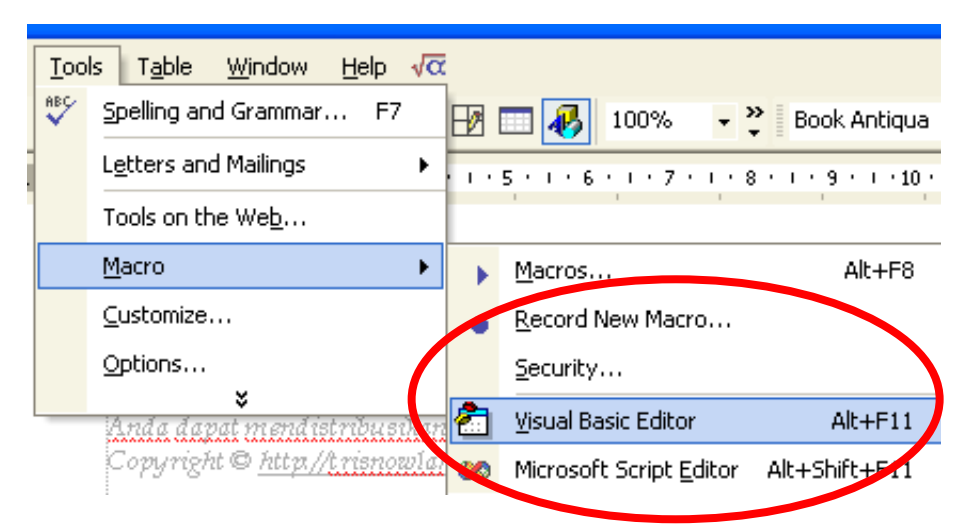

Gambar 1. Tampilan Menu Visual Basic Editor

Setelah langkah pada Gambar 1 dilakukan, maka akan tampil jendela Visual Basic Editor seperti pada Gambar 2 di bawah :

Komunitas eLearning IlmuKomputer.Com 2 Copyright © 2003-2007 IlmuKomputer.Com

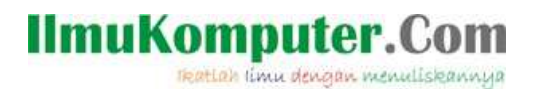

| Þ                                                             |                          |                                                                                                    |                                      |       |                                                        |        |             |  |            |
|---------------------------------------------------------------|--------------------------|----------------------------------------------------------------------------------------------------|--------------------------------------|-------|--------------------------------------------------------|--------|-------------|--|------------|
| Microsoft Visual Basic - Normal<br>u.                         |                          |                                                                                                    |                                      |       |                                                        |        |             |  |            |
| Eile<br>Edit<br>View                                          | Insert                   | Format<br>Debug                                                                                                    | <b>Run</b>                           | Tools | Add-Ins                                                | Window | Help        |  |            |
| W a H                                                         | 人生已共                     | $\begin{array}{ccc} \multicolumn{3}{c}{} & \multicolumn{3}{c}{} & \multicolumn$ | $\blacktriangleright$ $\blacksquare$ |       | $\blacksquare$ M at $\mathbf{S}$ $\mathcal{R}$ $\vert$ |        | $\boxed{2}$ |  | $\ddot{ }$ |
| <b>Project - Normal</b>                                       |                          |                                                                                                    |                                      |       |                                                        |        |             |  |            |
|                                                               | ⊠                        |                                                                                                    |                                      |       |                                                        |        |             |  |            |
| $\Box$<br>EBI<br>E                                            |                          | ٠                                                                                                    |                                      |       |                                                        |        |             |  |            |
| <b>Extract Street</b>                                         |                          |                                                                                                    |                                      |       |                                                        |        |             |  |            |
| Microsoft Word Objects                                        |                          |                                                                                                    |                                      |       |                                                        |        |             |  |            |
| 主题 Project (Romi-templatei                                    |                          |                                                                                                    |                                      |       |                                                        |        |             |  |            |
|                                                               |                          |                                                                                                    |                                      |       |                                                        |        |             |  |            |
|                                                               |                          |                                                                                                    |                                      |       |                                                        |        |             |  |            |
|                                                               |                          |                                                                                                    |                                      |       |                                                        |        |             |  |            |
|                                                               |                          |                                                                                                    |                                      |       |                                                        |        |             |  |            |
| $\mathbf{H}\mathbf{H}^{\top}$<br>$\left\langle \right\rangle$ | $\rightarrow$            |                                                                                                    |                                      |       |                                                        |        |             |  |            |
| <b>Properties - Normal</b>                                    | $\vert x \vert$          |                                                                                                    |                                      |       |                                                        |        |             |  |            |
| Normal Project                                                | $\overline{\phantom{0}}$ |                                                                                                    |                                      |       |                                                        |        |             |  |            |
| Alphabetic   Categorized                                      |                          |                                                                                                    |                                      |       |                                                        |        |             |  |            |
| (Name) Normal                                                 |                          |                                                                                                    |                                      |       |                                                        |        |             |  |            |
|                                                               |                          |                                                                                                    |                                      |       |                                                        |        |             |  |            |
|                                                               |                          |                                                                                                    |                                      |       |                                                        |        |             |  |            |
|                                                               |                          |                                                                                                    |                                      |       |                                                        |        |             |  |            |
|                                                               |                          |                                                                                                    |                                      |       |                                                        |        |             |  |            |
|                                                               |                          |                                                                                                    |                                      |       |                                                        |        |             |  |            |
|                                                               |                          |                                                                                                    |                                      |       |                                                        |        |             |  |            |
|                                                               |                          |                                                                                                    |                                      |       |                                                        |        |             |  |            |
|                                                               |                          |                                                                                                    |                                      |       |                                                        |        |             |  |            |
|                                                               |                          |                                                                                                    |                                      |       |                                                        |        |             |  |            |
|                                                               |                          |                                                                                                    |                                      |       |                                                        |        |             |  |            |
|                                                               |                          |                                                                                                    |                                      |       |                                                        |        |             |  |            |
|                                                               |                          |                                                                                                    |                                      |       |                                                        |        |             |  |            |
|                                                               |                          |                                                                                                    |                                      |       |                                                        |        |             |  |            |

Gambar 2. Tampilan Jendela Visual Basic Editor

Langkah selanjutnya, klik kanan project normal, kemudian insert  $\rightarrow$  Modules (seperti Gambar 3)

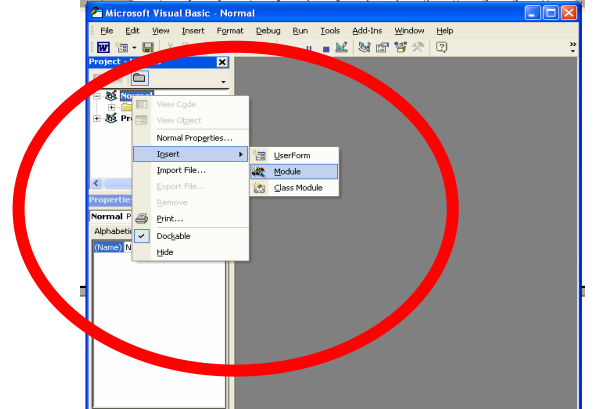

Gambar 3. Langkah membuat modul baru

Dari langkah di pada gambar 3 di atas kemudian muncul jendela untuk pengetikan program (source code), di bawah ini :

Komunitas eLearning IlmuKomputer.Com 3 Copyright © 2003-2007 IlmuKomputer.Com

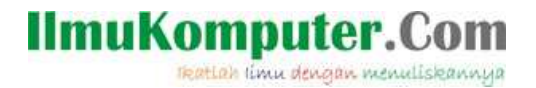

gie galt<br>¦aal - laal 2 M  $\overline{\cdot}$   $\overline{0}$ 42 N

Gambar 4. Jendela Source Code Visual Basic Editor

Kemudian ketikkan (copy-paste) kode di bawah di dalam jendela source code.

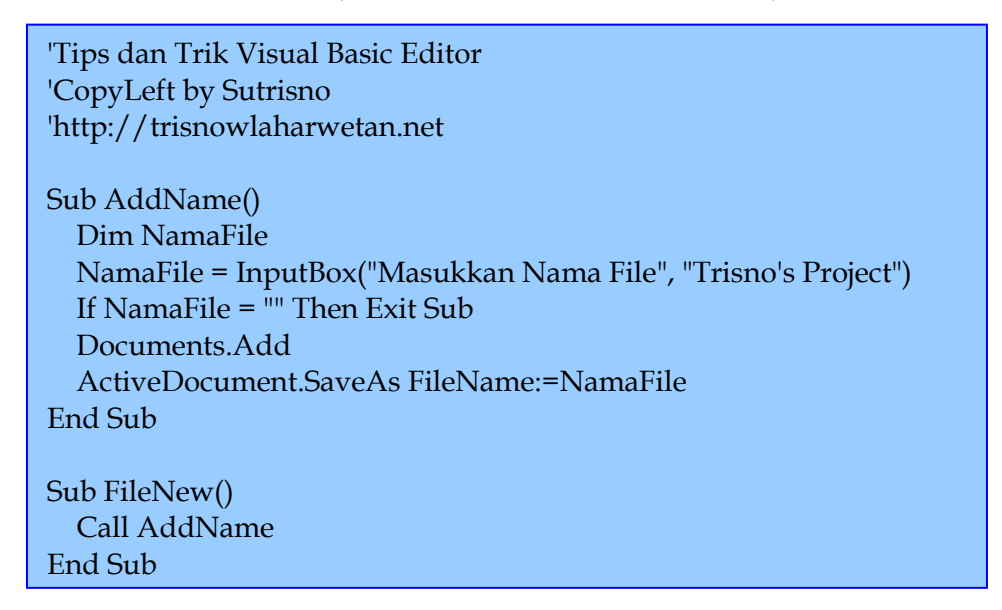

Gambar 5. Source Code

Setelah di copy atau diketik di jendela source code maka akan tampak seperti di bawah :

Komunitas eLearning IlmuKomputer.Com 4 Copyright © 2003-2007 IlmuKomputer.Com

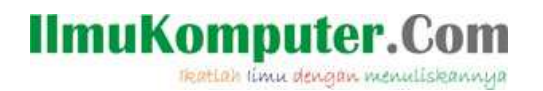

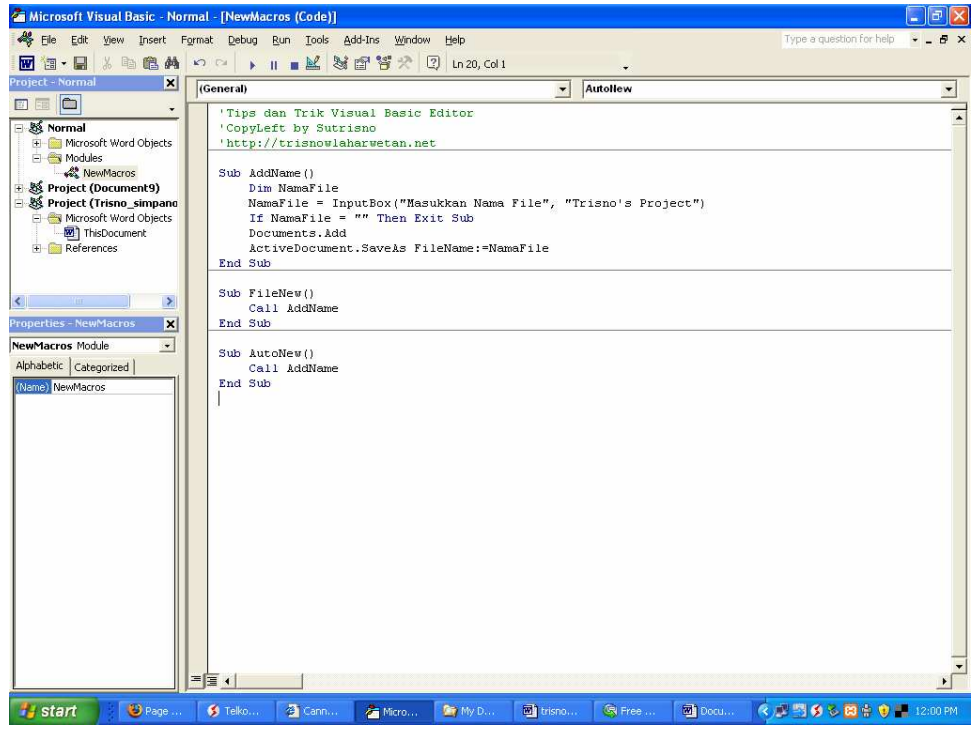

Gambar 6. Tampilan jendela source code

Setelah selesai kemudian klik File  $\rightarrow$  Save, lalu tutup jendela visual basic editor

# Hasil dan Praktek

Setelah kita mengetikkan coding program di atas dan menyimpannya, maka ketika kita membuat dokumen baru, File → New atau kombinasi keyboard (Ctrl+N), maka akan keluar dialog inputbox seperti Gambar 7, di bawah :

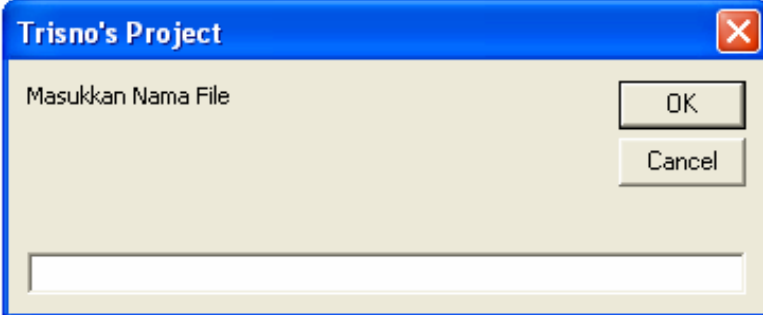

Gambar 7. Dialog penyimpana dokumen

Kemudian masukkan nama file sesuai keinginan kita, misalnya kita beri nama Fitri, kemudian kita klik OK, seperti pada Gambar 8 di bawah. Namun kita juga bebas memberikan nama file terserah keinginan kita.

Komunitas eLearning IlmuKomputer.Com 5 Copyright © 2003-2007 IlmuKomputer.Com

#### **IlmuKomputer.Com** teatlah ilmu dengan menuliskannya

**Trisno's Project** Masukkan Nama File 0K Fitri

Gambar 8. Dialog memasukkan nama file

Setelah kita mengklik OK, maka dokumen baru otomatis akan tersimpan dengan nama Fitri.doc dan tersimpan di MyDocument.

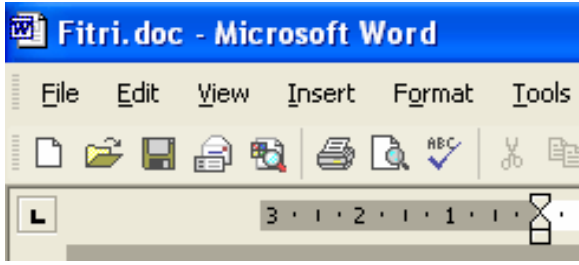

Gambar 9. Nama file yang terbentuk

# Penutup

Masih banyak kegunaan dari Visual Basic Editor, yang kita bahas di atas adalah satu dari kegunaan Visual Basic Editor. Sekian dan selamat mencoba. Jika ada pertranyaan silakan kirim ke email : triswlaharwtn@yahoo.co.id atau YM : triswlaharwtn Semoga materi ini bermafaat.

## Biografi Penulis

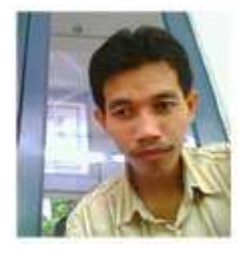

#### Sutrisno,

Lahir di Banyumas, tepatnya di Wlahar Wetan, Kalibagor Banyumas, Jawa Tengah, 20 km dari Purwokerto. Ketertarikan pada komputer berawal dari usaha kecil berupa rental komputer di kompleks Unsoed Purwokerto. Belajar komputer secara serius di STMIK Widya Utama Purwokerto. Aktifitas sehari-hari sebagai staff pengajar di SMK Diponegoro 3 Kedungbanteng, Purwokerto.

Penulis juga mengelola blog pribadi http://trisnowlaharwetan.net YM : triswaharwtn Email : trisnowl@trisnowlaharwetan.net

Komunitas eLearning IlmuKomputer.Com 6 Copyright © 2003-2007 IlmuKomputer.Com triswlaharwtn@yahoo.co.id